# ERocket.

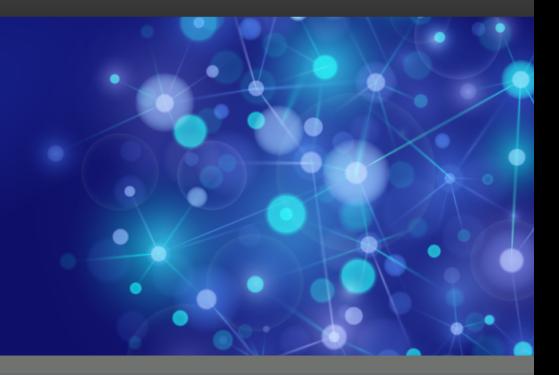

# Rocket UniVerse

## New Features Guide

*Version 11.3.1*

October 2016 UNV-1131-NF-01

## <span id="page-1-1"></span>New features in v11.3.1

This section summarizes the significant changes and updates for Rocket UniVerse. If you are familiar with previous releases of UniVerse, and you want to know the new features and enhancements for newer versions, you can use this section to assist you.

• [Video-documented features](#page-1-0)

In this release, videos are available to help you understand some of the important new features in UniVerse 11.3.1.

• [64-bit builds](#page-2-0)

Starting at UniVerse 11.3.1, UniVerse builds are 64-bit only on all platforms. As a consequence, Windows 2003 Server, Windows XP, and Windows Vista are no longer supported platforms.

• [IPv6](#page-2-1)

UniVerse 11.3.1 supports the IPv6 protocol.

• [U2 Audit Logging](#page-3-0)

There are several enhancements to U2 Audit Logging in UniVerse 11.3.1.

• [U2 Python](#page-3-1)

Support for the Python development language has been added to UniVerse 11.3.1 on Linux and Windows only.

• [Rocket SystemCure for UniVerse](#page-4-0)

UniVerse 11.3.1 includes support for SystemCure. Rocket SystemCure for UniVerse 1.1.0 is a new product that offers simplified discovery, monitoring, visualization, and triggering of actions or notifications for UniVerse system events.

• [FIPS 140-2](#page-4-1)

The Federal Information Processing Standard (FIPS) Publication 140-2 is a United States Federal Government computer security standard used to accredit cryptographic modules. FIPS 140-2 support is essential for a software product to be eligible for procurement by U.S. Federal Government agencies, as well as other government and non-government entities.

• [UniVerse user number assignment and management](#page-4-2)

UniVerse users now share a common pool of memory segments across all users. Previously, users had their own printer segment.

• [U2 Data Replication](#page-5-0)

There are several U2 Data Replication enhancements added at 11.3.1.

• [Dynamic linking](#page-6-0)

UniVerse 11.3.1 includes a change from static to dynamic linking of core UniVerse functions on UNIX and Linux platforms. Previously, dynamic libraries were only used for XML, External Database Access (EDA), or BASIC Call Interface (BCI). Also at this release, the General Calling Interface (GCI) has changed from statically linking the functions inside new executables (such as uvsh.new) to a dynamically linked shared library called libu2gci.so or libu2gci.sl.

The fixtool sa utility

The  $firstool$  sa utility is a stand-alone version of the  $fixtool$  utility that allows you to verify and repair UniVerse files.

• [Updated uvconfig file](#page-8-1)

The  $u$ v $\co$ n $f$ iq file has been updated at 11.3.1 to accommodate new parameters and update values of existing parameters.

## <span id="page-1-0"></span>Video-documented features

In this release, videos are available to help you understand some of the important new features in UniVerse 11.3.1.

Click the link to view the video on YouTube.

#### [Link to video](https://www.youtube.com/watch?v=VjZqMuQAsmo) **Introducing U2 Python**

Create new programs in a modern language, while still accessing existing BASIC programs that were created in the multivalue UniVerse database. U2 Python provides the ability to use open source support and third-party packages using the Python community that can access U2 resources such as data, subroutines, query tools, and so on.

[Link to video](https://www.youtube.com/watch?v=mc2WsqXV32o) **Starting and running Python programs in UniVerse**

Start a Python prompt at UniVerse TCL by entering the PYTHON command; run a Python program from TCL by entering the RUNPY command; and start and run Python programs from the Windows command prompt. To follow along with this video in a lab environment, you must have the 11.3.1 UniVerse beta release that has Python licensed for use.

#### [Link to video](https://www.youtube.com/watch?v=shKfuk_QTqk) **U2 Audit Logging**

U2 Audit Logging is a comprehensive, flexible, secure solution that tracks the usage of database resources and related authentication and authorization operations. UniVerse 11.3.1 includes enhancements that improve the overall system performance of U2 Audit Logging.

#### [Link to video](https://www.youtube.com/watch?v=BAiubyRPg8Y) **Rocket SystemCure for UniVerse**

Rocket SystemCure for UniVerse is a new Rocket product that offers simplified discovery, monitoring, visualization, and notifications of events in your UniVerse database and its server. Rocket SystemCure is a subset of the Rocket NetCure product. Unlike NetCure, where you can discover and see everything at the network engineer level, SystemCure focuses directly to the database level and anything that can affect its performance.

Parent topic: [New features in v11.3.1](#page-1-1)

### <span id="page-2-0"></span>64-bit builds

Starting at UniVerse 11.3.1, UniVerse builds are 64-bit only on all platforms. As a consequence, Windows 2003 Server, Windows XP, and Windows Vista are no longer supported platforms.

The Linux base platform is now RHEL 6.0, so 5.x is no longer supported.

Parent topic: [New features in v11.3.1](#page-1-1)

### <span id="page-2-1"></span>IPv6

UniVerse 11.3.1 supports the IPv6 protocol.

IPv6 compatibility provides the ability to create more IP addresses, as IPv4 addresses are running out. In addition, IPv6 utilizes a more secure data package. However, UniVerse device licensing is not supported on IPv6 protocols at this time. If you are connected using an IPv6-only client, the uvlictool command displays 127.0.0.1 (localhost) as the IP address.

**Parent topic:** [New features in v11.3.1](#page-1-1)

## <span id="page-3-0"></span>U2 Audit Logging

There are several enhancements to U2 Audit Logging in UniVerse 11.3.1.

For more information about the following new features, see the chapter about U2 Audit Logging in the *Security Features Guide*.

- New audman configuration commands have been added. Use the audman utility to manage U2 Audit Logging and send requests to the uvaudd daemon. When using the uvaudd related commands from the audman utility, the actions are logged into the uvaudd. log file. You can alternatively use XAdmin starting at version 4.12.0 to configure U2 Audit Logging.
- New uvconfig file parameters for configuring U2 Audit Logging have been added. See [Updated](#page-8-1) [uvconfig file, on page 9.](#page-8-1)
- Three audit log file types are now available: hashed log file, sequential log file (default), and the operating system syslog file (for UNIX and Linux only).

Parent topic: [New features in v11.3.1](#page-1-1)

## <span id="page-3-1"></span>U2 Python

Support for the Python development language has been added to UniVerse 11.3.1 on Linux and Windows only.

Python is a dynamic programming language that interfaces with UniVerse 11.3.1 as a native language, similar to BASIC. UniVerse is bundled with Python 3.4.1, but it can work with other Python 3.4.x feature releases by modifying the .pyconfig file to specify an existing Python installation that you want U2 to use. Other Python versions such as 3.5 are not allowed to import the u2py module in the Python environment.

To license U2 Python on UniVerse, perform one of the following actions:

- On Windows platforms, select the **Python** check box during installation.
- In XAdmin, from the Admin Tasks pane, double-click **License**. From the **Update** tab, click the **PYTHON** check box, or use the wizard and select **PY**.
- **•** On Linux platforms, add  $PY:1$  to the Linux license screen on the package line.
- On either Windows or Linux platforms, using  $\mu$ vregen, enter bin/uvregen -p PY:1 in \$UVHOME.

There are several enhancements related to U2 Python in UniVerse 11.3.1. For more information about the following new features, see the new *U2 Python User Guide*.

- Two TCL commands RUNPY and PYTHON have been added. RUNPY runs a Python program from TCL. PYTHON launches Python's interactive shell and can execute Python commands.
- A new BASIC variable type, PYOBJECT is available. PYOBJECT is used internally to receive a Python object.
- Three new @variables have been added: @PYEXCEPTIONMSG, @PYEXCEPTIONTRACEBACK, @PYEXCEPTIONTYPE.
- Several U2 BASIC API functions have been added, including PyCall, PyCallFunction, PyCallMethod, PyGetAttr, PyImport, and PySetAttr.
- The u2py extension module has been added to make use of the modified UniObjects API and provide access to the U2 server.

Parent topic: [New features in v11.3.1](#page-1-1)

## <span id="page-4-0"></span>Rocket SystemCure for UniVerse

UniVerse 11.3.1 includes support for SystemCure. Rocket SystemCure for UniVerse 1.1.0 is a new product that offers simplified discovery, monitoring, visualization, and triggering of actions or notifications for UniVerse system events.

SystemCure focuses on UniVerse instances, providing real-time dashboards and reports, as well as monitoring and analysis for availability, performance, trends, correlations, and capacity planning for global and user-session metrics. Events can be set up to trigger notifications and script execution automatically. SystemCure provides system-wide information for earlier recognition and quicker diagnosis of degradations and problems.

In order to access the UniVerse database, a SystemCure add-on license will be needed in Rocket Business Connect for each serial/license number.

To add the license on Windows, select the **SystemCure** check box during installation. On the UNIX license screen, add the CURE: 1 option to the Package List line. When using the uvregen tool from the command line, add the  $-p$  CURE: 1 option. The performance memory segment and SystemCure agents will not start unless the CURE licensing add-on is enabled and licensed. Additionally, the PERF\_MON\_MODE value is set to 1 by default to enable performance monitoring. This allows UniVerse and the SystemCure agents to communicate with each other.

Parent topic: [New features in v11.3.1](#page-1-1)

## <span id="page-4-1"></span>FIPS 140-2

The Federal Information Processing Standard (FIPS) Publication 140-2 is a United States Federal Government computer security standard used to accredit cryptographic modules. FIPS 140-2 support is essential for a software product to be eligible for procurement by U.S. Federal Government agencies, as well as other government and non-government entities.

With FIPS 140-2 support, you can:

- **configure UniVerse 11.3.1 to run in FIPS mode by modifying the uvconfig file, utilizing TCL** commands, or the Windows Registry.
- convert certain persistent data, such as SCRs and SPLs, to be able to run under the FIPS mode.

For more information about FIPS 140-2 support, see the chapter about FIPS 140-2 support in the *Security Features Guide*.

Parent topic: [New features in v11.3.1](#page-1-1)

### <span id="page-4-2"></span>UniVerse user number assignment and management

UniVerse users now share a common pool of memory segments across all users. Previously, users had their own printer segment.

Certain customer applications could be impacted if they capture the NET signature user number. The following changes have the most impact:

The @USERNO value has been changed for sessions. The value for @USERNO is now the position in the LCT table for a given pid. The LCT table can be seen with  $uvsms -L$  and will show the pids that are currently logged in. Any entries reported as  $-1$  in the table indicate that the corresponding slot in the table is not currently in use.

For example, if slot 1 of the LCT table has a pid of 31755 and your pid matches, then the @USERNO for your session will be 1. If USE\_FIXED\_PORT in the uvconfig file is 0, the unohist file is no longer used. If USE\_FIXED\_PORT is set to a positive number, the unohist file is still used.

For phantoms and UniRPC connections, the @USERNO value is the negative representation of the position in the LCT table. Any interactive session will be a positive number. A value of zero is not used. Background and phantom processes show the @USERNO as a negative number.

- The USERINFO(*code*, *value*, *userinfo*) function has been added. This BASIC function allows you to get the pid of an existing user or get the user number based on the pid. For more information about syntax, see the *BASIC Commands Reference*.
- Previously, when performing the SH or DOS command to enter the operating system prompt and starting an additional UniVerse shell, the LOGIN paragraph was bypassed, allowing a potential security hole. This vulnerability has been addressed. Starting at this release, the LOGIN paragraph is executed by the second UniVerse shell unless the LOGIN execution is disabled. The additional shell now consumes its own LCT slot and a UniVerse license. In order for phantoms to bypass the LOGIN paragraph, add this example LOGIN paragraph (modified accordingly for your account):

```
Paragraph
IF @TTY = 'phantom' THEN GO END.OF.LOGIN
DISPLAY CALL_MY_MENU
END.OF.LOGIN:
```
The LISTUSER command has been added. The following example illustrates this command.

```
# LISTUSER
UsrNo Pid.... UID.. UserName Type Acct................ LogonTime...............
 1 25161 0 root Term /usr/uv Mon Aug 1 12:31:41 2016
 2 25168 0 root Term /usr/uv/HS.SALES Mon Aug 1 12:32:30 2016
Total lines returned: 2
```
**Parent topic:** [New features in v11.3.1](#page-1-1)

### <span id="page-5-0"></span>U2 Data Replication

There are several U2 Data Replication enhancements added at 11.3.1.

The following sections briefly describe some of these new features; for more information, see the *U2 Data Replication User Guide*.

#### Asynchronous CGTs

A cross-group transaction (CGT) is a transaction involved in multiple replication groups. At UniVerse 11.3.1, asynchronous CGT processing has been added to improve replication performance. In an asynchronous methodology, each replication group handles CGTs separately as a single-group transaction. Writer processes (RWs – uvrw for UniVerse, and udrw for UniData) only wait on logs from their own group to arrive and load before they apply the logs to the subscriber database. The subscriber process sends the sub-done acknowledgement if all the logs in its own group are committed, without waiting for other involved replication groups. This methodology improves the overall throughput on the subscriber as it eliminates the potential for some replication groups to pause processing while waiting for the other groups in a CGT to complete.

For more information, see the section called "Cross-group transaction" in the *U2 Data Replication User Guide*.

#### Delayed standby replication

Delayed replication allows updates to be delayed by a specified time on the subscribing system in U2 Data Replication. The publishing system can failover to the subscriber system up to a specified time. This will allow you to cancel or void some unwanted updates during the failover to protect the database from accidental misuse or malicious damage.

For more information, see the section called "Delayed replication" in the *U2 Data Replication User Guide*.

#### Replication pacing

Replication pacing allows U2 Data Replication to gracefully slow down the pace of publisher database updates when replication becomes overflowed. This reduces the likelihood of the replication logs overflowing and ultimately disabling U2 Data Replication.

Prior to UniVerse 11.3.1, when the total replication log file exceeded its limit, U2 Data Replication was disabled. Starting at 11.3.1, pacing gracefully slows down the database updates to prevent too many replication overflows to the log files. As the publisher process slowly paces the updates, the subscriber is able to catch up according to priorities set by the administrator.

Administrators can define a session priority level that guides the pacing mechanism in recognizing when to slow down and when to resume normal speeds. Instead of overflowing the log file, the number of data updates sent to the log file is reduced, minimizing the possibility of disablement.

For more information, see the section called "Replication pacing" in the *U2 Data Replication User Guide*.

#### REPLOGGER

The REPLOGGER utility is now installed automatically with UniVerse 11.3.1. REPLOGGER is a BASIC program that allows you to monitor replication. REPLOGGER collects information from the replication system using the replication administration uvreptool and writes the information to a sequential log file. The information logged by REPLOGGER describes how the replication system performs over a period of time. Using REPLOGGER helps you understand and analyze how your replication system responds to changing workloads. REPLOGGER can produce a large amount of data, so to aid in analyzing and visualizing the data, a Java tool called the [U2 Replication Analyzer](https://github.com/RocketSoftware/U2-replication-analyzer) is available on github to graph the result sets.

For more information, see the section called "Monitoring replication with REPLOGGER" in the *U2 Data Replication User Guide*.

Parent topic: [New features in v11.3.1](#page-1-1)

### <span id="page-6-0"></span>Dynamic linking

UniVerse 11.3.1 includes a change from static to dynamic linking of core UniVerse functions on UNIX and Linux platforms. Previously, dynamic libraries were only used for XML, External Database Access (EDA), or BASIC Call Interface (BCI). Also at this release, the General Calling Interface (GCI) has changed from statically linking the functions inside new executables (such as uvsh.new) to a dynamically linked shared library called libu2gci.so or libu2gci.sl.

**Note:** On Linux platforms, the shared library extension is .so – shared object. This is the same as most UNIX platforms, except on HP-UX, which uses the . sl extension - shared library.

Dynamic linking allows the C code routines to be integrated with UniVerse and called by BASIC programs. With dynamic linking, GCI utilities do not have to be statically linked to each new release, allowing easier installation of product updates and reducing system administration.

Changing from static to dynamic linking offers the following benefits:

- One copy of each function is stored in memory and shared among all users.
- The UniVerse installation image size has been reduced.
- UniVerse executable program sizes have been reduced.
- Patching is easier in some cases as only library changes might be necessary.
- Linking is now performed at run time.

For more information, see the section called "Dynamic linking" in *Administering UniVerse*.

#### UniVerse functionality changes due to dynamic linking

#### The uv script

Starting at UniVerse 11.3.1, the uv executable is now a script. This change was primarily done for setuid bit issues, but has an added benefit of allowing dynamic library variables to be set. If one of the  $uv -admin$  functions is needed, the script calls the  $uvadmin$  executable in UniVerse bin; otherwise, it calls the uvsh executable.

If calling the uv script, the dynamic linking environment variables are set to include the UniVerse bin directory before executing uvadmin or uvsh. This change was done to reduce the chances of a missing library error. If the variables were previously set, the UniVerse bin directory is included at the end of the variables.

If you are using U2 Python, the UniVerse Python  $1$ ib directory is included after the UniVerse bin path.

#### UniVerse scripts

The following scripts in UniVerse bin have been modified to include the dynamic link libraries:

- $\blacksquare$
- uv.rc
- showuv
- $u$ vdiag (v $5.1.0+$ )
- uv.load
- uv.install
- uvipcrm
- updatercs.sh

For uv and uv.rc, if the variables were set previously, the UniVerse bin is added to the end of the variables. For the other scripts noted, the UniVerse bin directory is added to the front of the variable definition. If the environment variables were not previously set, the UniVerse bin directory is added as the only value. On AIX platforms, LIBPATH is used. On HP-UX platforms, SHLIB\_PATH is used. For all platforms, LD\_LIBRARY\_PATH is set.

#### **GCI**

Previously, when running GCI.ADMIN option 4 to make a new UniVerse shell, the process would create a uvsh.new file and other executables in the UniVerse home directory. This process allowed administrators to test the GCI subroutine changes before updating the uvsh executable in the UniVerse bin directory.

With the changes to dynamic linking, this process no longer works as the  $uvsh$ .new executable would still reference the default libu2gci.so file. If the libu2gci.so process found first in the search order for your platform does not include referenced GCI subroutines, the error in the following example is seen:

>RUN BP TEST Program "TEST": Line 4, Invalid GCI subroutine. Option 4 of the GCI Administration menu has been changed at this release to create the libu2gci.so/.sl file in the \$UVHOME directory. To test these changes, set LD\_LIBRARY\_PATH, LIBPATH, and/or SHLIB\_PATH to include \$UVHOME before you make any references to UniVerse bin. Any new uvsh calls will include the proper GCI library. No  $*$  . new files are created in \$UVHOME at 11.3.1. If they do exist, then they were from versions 11.2.x and earlier and should be removed.

When using only option 4 (staging) and the  $\text{libu2qci.so/sl}$  file is located in the UniVerse home directory, only uvsh can be used to test the changes by setting the LD\_LIBRARY\_PATH, LIBPATH, and/ or SHLIB\_PATH. UniRPC client connections cannot access the \$UVHOME/libu2gci.so or .sl file; they can only access the shared libraries in the UniVerse bin directory.

When you are ready to put the new GCI library into production, run option 5 in the GCI Administration menu as was done previously. This copies the libu2gci.so/.sl file from  $$UVHOME$$  to the UniVerse bin directory. It also copies the file to  $$UVHOME/lib.d$  if found. After running option 5, new UniVerse shells or UniRPC connections recognize the modified changes. Existing connections use the version of the GCI library loaded at the time of execution.

**Parent topic:** [New features in v11.3.1](#page-1-1)

## <span id="page-8-0"></span>The fixtool\_sa utility

The  $firstool$  sa utility is a stand-alone version of the  $firstool$  utility that allows you to verify and repair UniVerse files.

fixtool\_sa is independent from the version of UniVerse installed and can be copied and executed to verify and repair UniVerse files on similar hardware running earlier versions of UniVerse.

Warning: fixtool sa does not support locks set by other processes. fixtool sa should not be used on a file that is actively being used by UniVerse processes as no concurrency locking is performed.

To repair a file (-fix) with  $fixtool$  sa on a system where UniVerse is started, the -force option must be specified. Other than the -force option, the command syntax for  $fixtool$  sa is identical to fixtool. Refer to the fixtool documentation in the *User Reference Guide* for additional information, including examples.

Parent topic: [New features in v11.3.1](#page-1-1)

## <span id="page-8-1"></span>Updated uvconfig file

The uvconfig file has been updated at 11.3.1 to accommodate new parameters and update values of existing parameters.

For more information about the full contents of the uvconfig file, see *Administering UniVerse*.

The following table describes the new parameters added at 11.3.1.

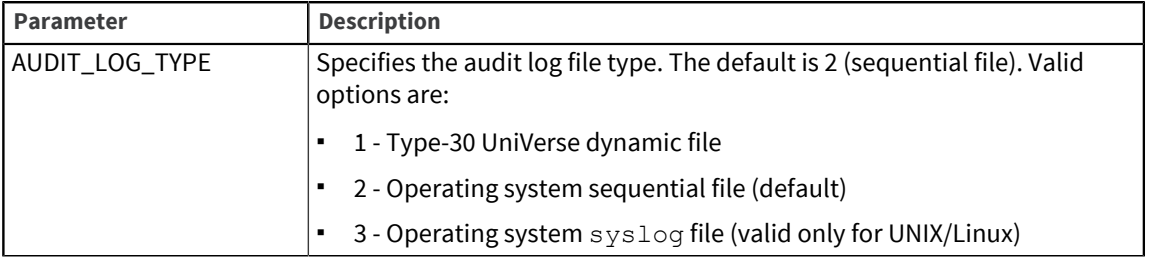

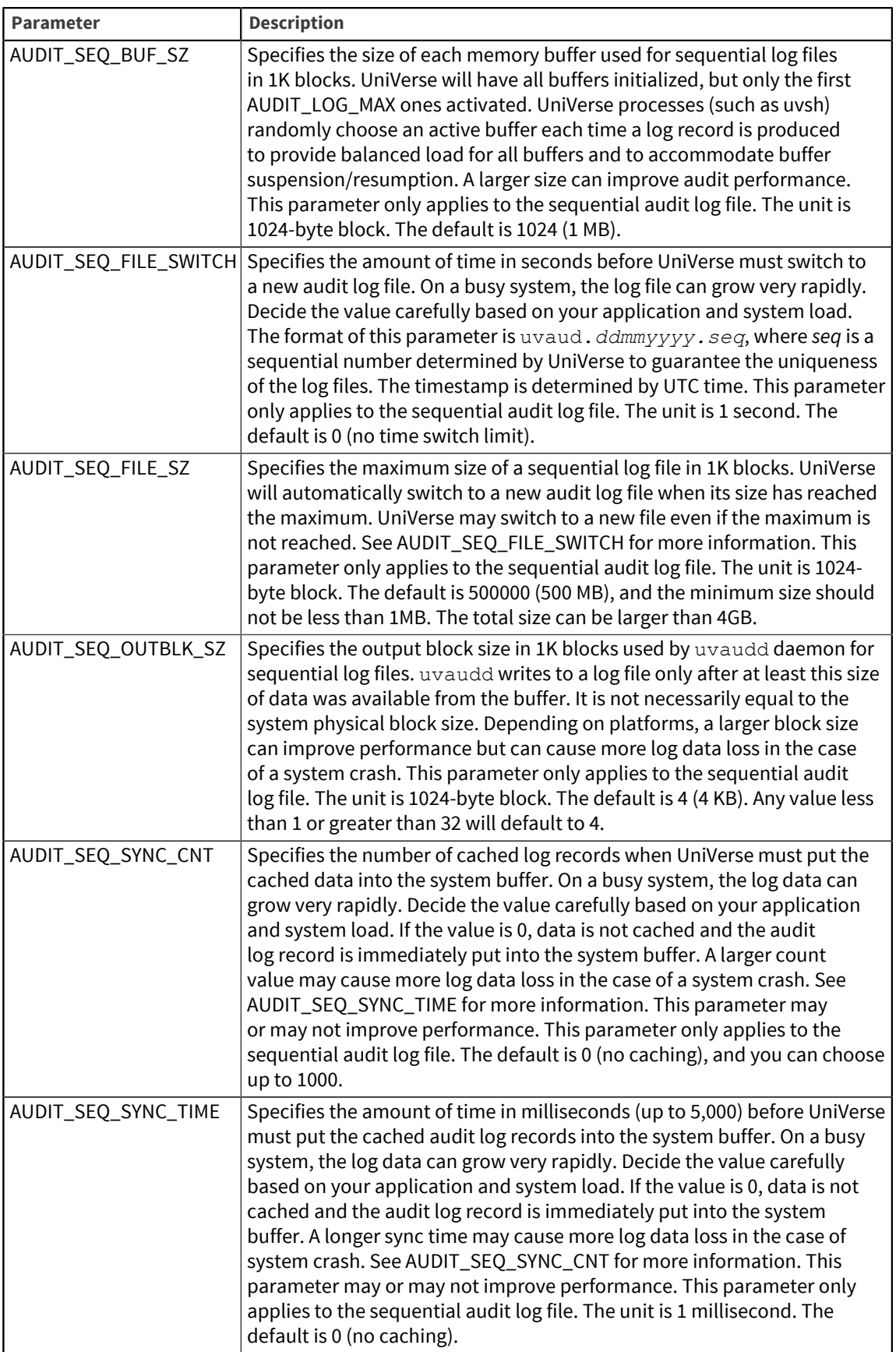

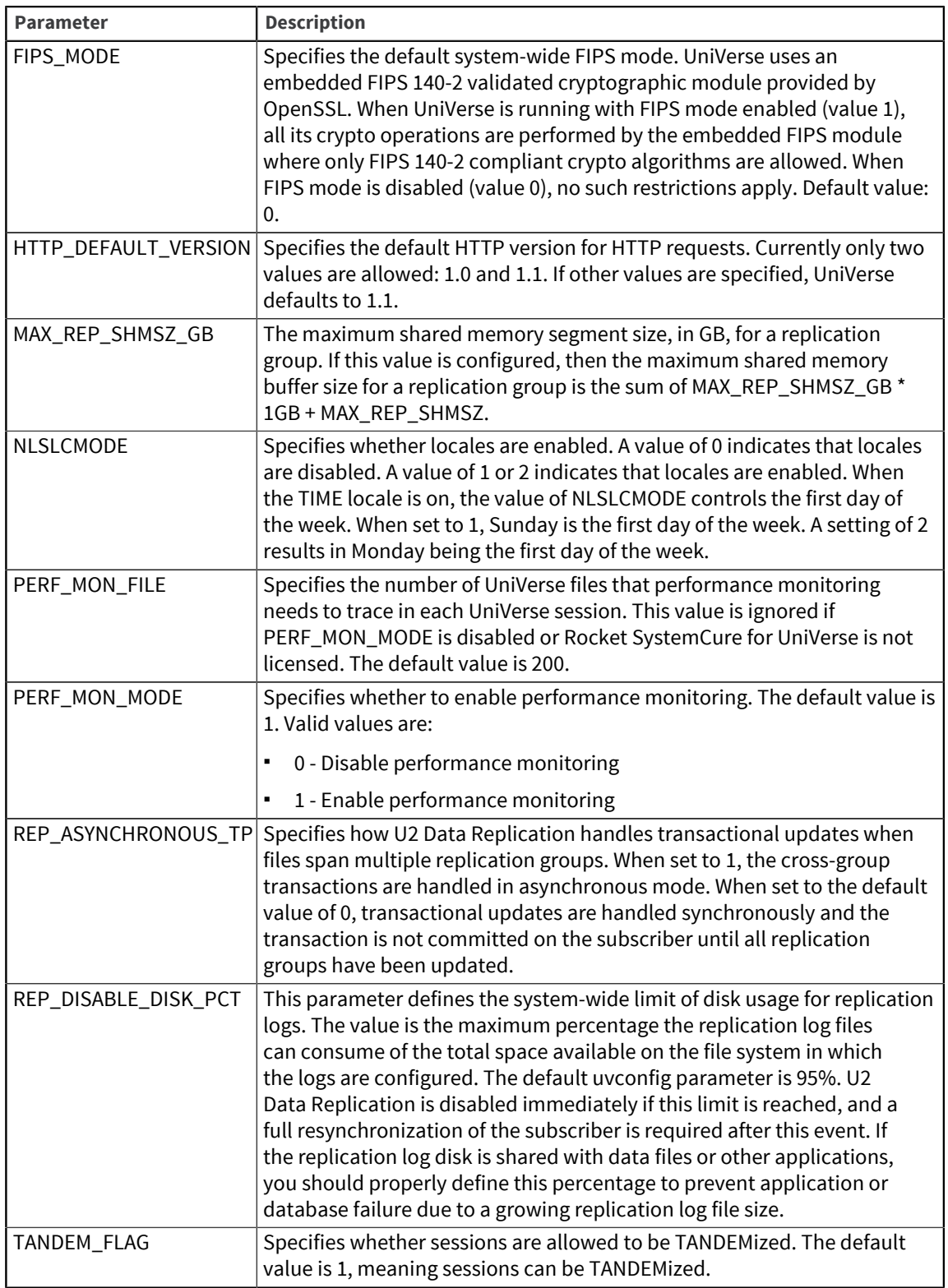

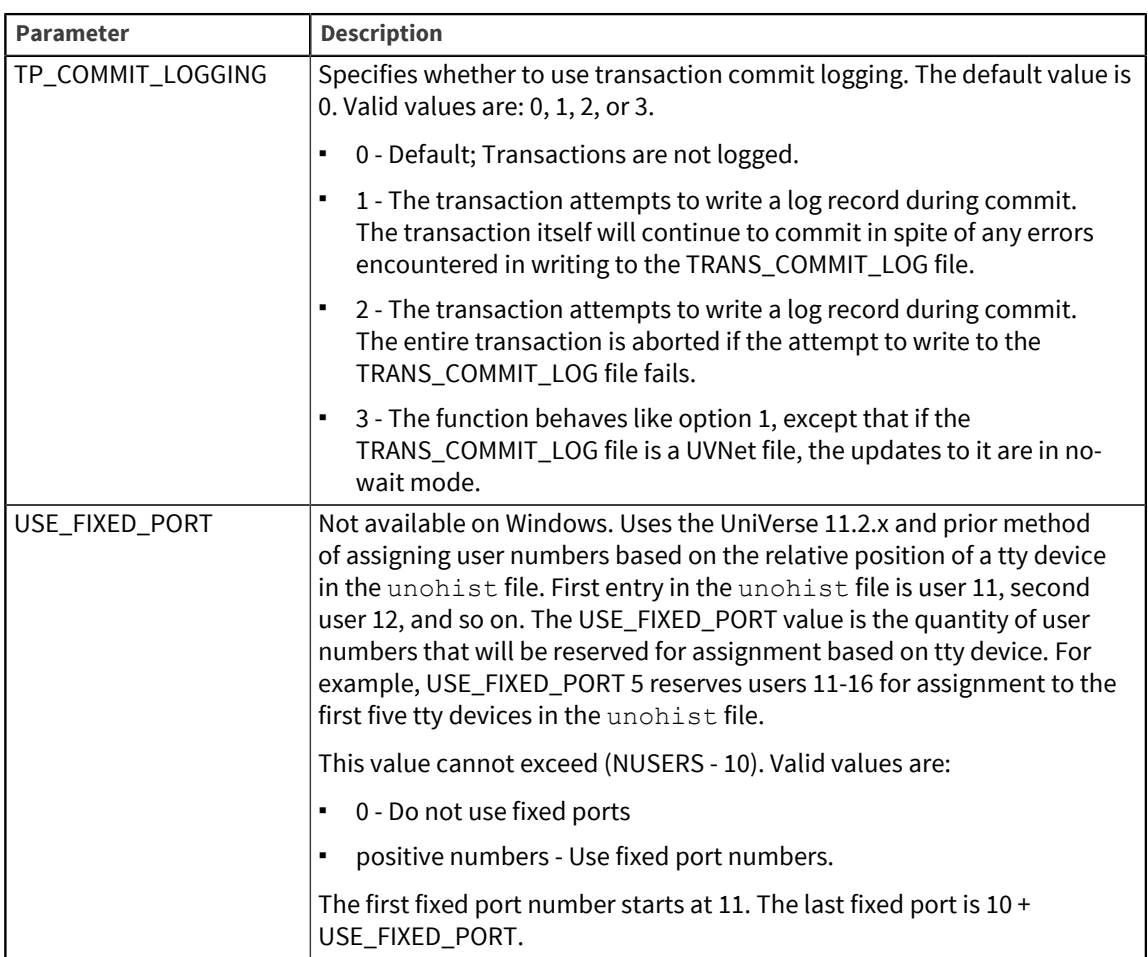

The following table describes parameters whose default values have changed from 11.2.

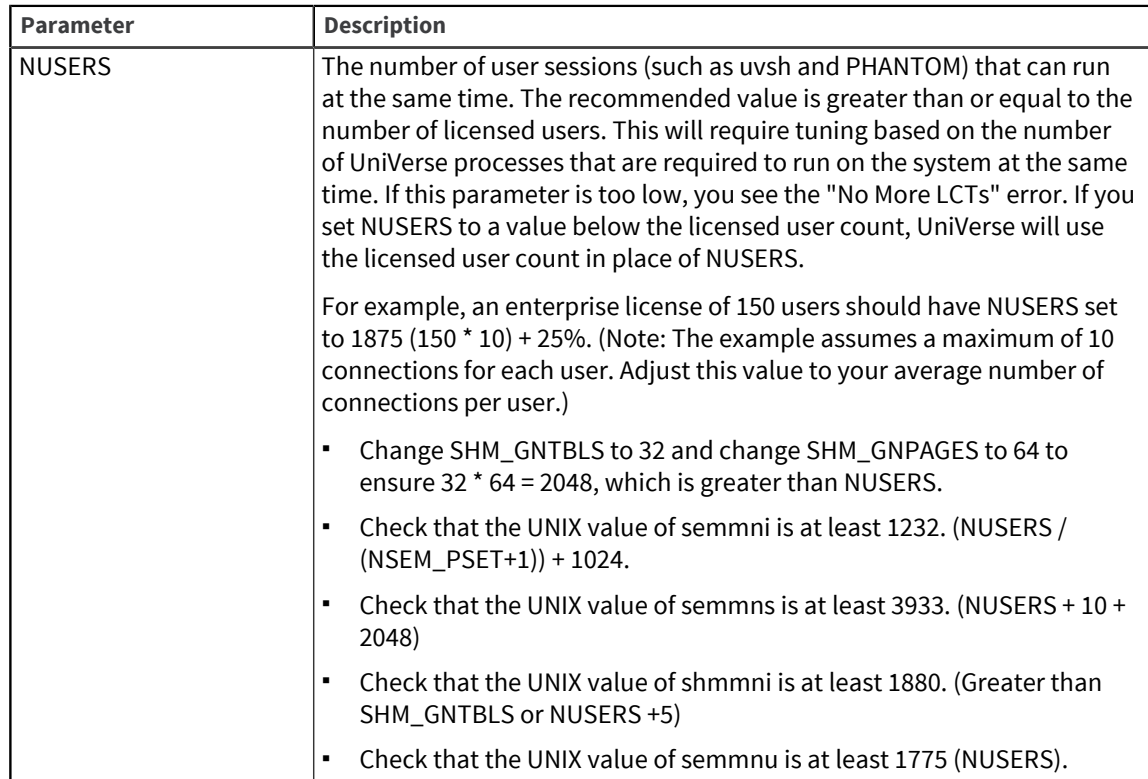

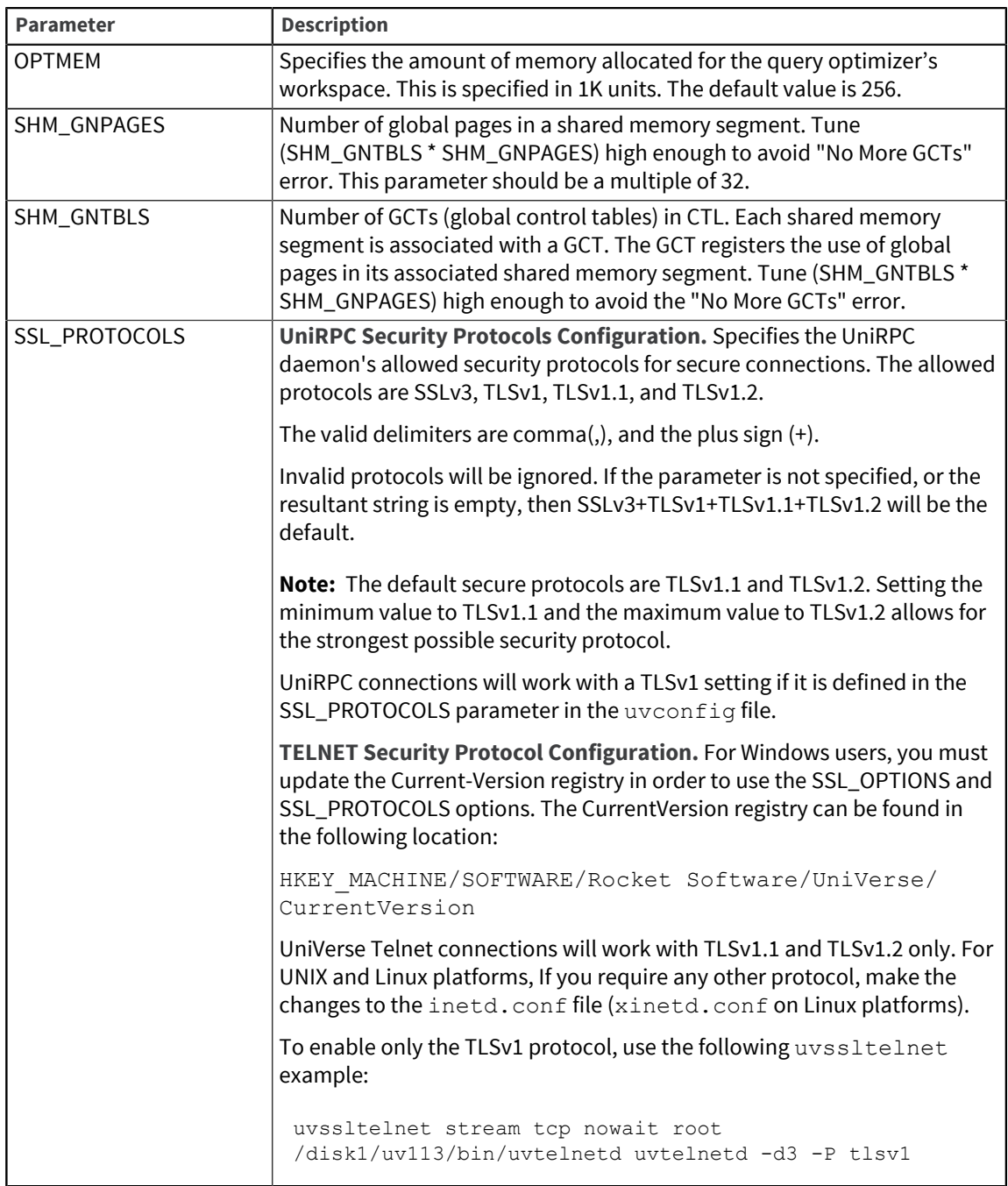

Parent topic: **[New features in v11.3.1](#page-1-1)** 

## New features in v11.2.4

This section summarizes the significant changes and updates for Rocket UniVerse. If you are familiar with previous releases of UniVerse, and you want to know the new features and enhancements for newer versions, you can use this section to assist you.

#### Disablement of Telnet services

Starting at this release, Windows users can selectively disable the Telnet port or the SSL Telnet port using XAdmin. For more information, refer to *Administering UniVerse*.

#### Local time zone configuration

Prior to UniVerse 11.2.4, the date and time data stored in the audit log records was based on UTC only. Beginning at UniVerse 11.2.4, UniVerse adds the date and time data based on local timezone to audit log records. The data is stored in location 19 for each record. The dictionary name for this data field is TZINFO. For more information, see the *Security Features Guide*.

#### Group option added to the uv.load script

Beginning at this release, the -g option has been added to the  $uv$ .  $load$  script. This option specifies the group name or group number on installation files. Any group permissions set specifically during the uv.install script will remain with the administrator's default group value. The value entered for the group\_name or group\_number is not validated. If not used, the default group is 1.

#### UOEXEC\_RETAIN\_LOCK parameter added to the uvconfig file

Starting at this release, a new uvconfig file parameter has been added: UOEXEC\_RETAIN\_LOCK. This parameter enables a READU lock that is set in a BASIC subroutine called from the UniObjects application to remain persistent until it is explicitly released.

#### SSL support for XAdmin

XAdmin support for encrypted SSL configuration files has been added at this release and will be fully available for connections to UniData 8.1 or later and UniVerse 11.2.4 or later when released.

XAdmin now allows users to create self-signed SHA2 certificates in the SSL Configuration Admin Task.

#### TOXML now distinguishes between single and multivalued fields

Prior to this release, the TOXML report export keyword treated all A or S type dictionary items as multivalued fields. Beginning at this release, TOXML will use field 5 of an A or S type dictionary to determine if the field is Single or Multivalued. If field 5 of the dictionary item does not contain 'S' or 'M', the field will be treated as multivalued by default.

## New features in v11.2.3

This section summarizes the significant changes and updates for Rocket UniVerse. If you are familiar with previous releases of UniVerse, and you want to know the new features and enhancements for newer versions, you can use this section to assist you.

#### PKCS #12 support

Starting at this release, UniVerse supports PKCS #12 (Microsoft pfx) file formats. This enhancement creates an environment that allows the U2 certificate to recognize the pfx file format and import certificates into that store. For more information about PKCS #12 support, refer to the *Security Features Guide* and the *BASIC Commands Reference*.

#### Data link compression

Beginning at UniVerse 11.2.3, the U2 Data Replication process allows data to be compressed during the network transfer phase in a process called data link compression. For more information about data link compression, see the *U2 Data Replication User Guide*.

## New features in v11.2.0

This section summarizes the significant changes and updates for Rocket UniVerse. If you are familiar with previous releases of UniVerse, and you want to know the new features and enhancements for newer versions, you can use this section to assist you.

#### U2 Audit Logging

U2 Audit Logging has been added at this release. U2 Audit Logging tracks the usage of database resources and related authentication and authorization operations. For more about U2 Audit Logging, see the *Security Features Guide*.

#### U2 Dynamic Object

U2 Dynamic Object (UDO) has been added at this release. UDO provides an object structure in UniVerse. For more information about UDO, see the *BASIC Extensions Guide*.

#### EDA Replication

At this release, EDA Replication is introduced. For more information about EDA Replication, see the *External Database Access (EDA) Reference*.

#### Disabling U2 Data Replication

The ability to disable U2 Data Replication has been added at this release. For more information, see the *U2 Data Replication User Guide*.

#### Local functions and subroutines

Local functions and subroutines has been added at this release. For more information, see the *BASIC User Guide*.

#### UniVerse BASIC changes

An enhancement was made to the XDOMLocate function. The following functions were added at UniVerse 11.2:

- XDOMLength
- XDOMItem
- XDOMGetElementById
- XDOMGetElementsByName
- XDOMGetElementsByTag
- XDOMGetChildNodes
- XDOMQuery

## **Notices**

#### Edition

**Publication date**: October 2016 **Book number**: UNV-1131-NF-01 **Product version**: Version 11.3.1

#### Copyright

© Rocket Software, Inc. or its affiliates 1985-2016. All Rights Reserved.

#### **Trademarks**

Rocket is a registered trademark of Rocket Software, Inc. For a list of Rocket registered trademarks go to: [www.rocketsoftware.com/about/legal.](http://www.rocketsoftware.com/about/legal) All other products or services mentioned in this document may be covered by the trademarks, service marks, or product names of their respective owners.

#### Examples

This information might contain examples of data and reports. The examples include the names of individuals, companies, brands, and products. All of these names are fictitious and any similarity to the names and addresses used by an actual business enterprise is entirely coincidental.

#### License agreement

This software and the associated documentation are proprietary and confidential to Rocket Software, Inc. or its affiliates, are furnished under license, and may be used and copied only in accordance with the terms of such license.

**Note:** This product may contain encryption technology. Many countries prohibit or restrict the use, import, or export of encryption technologies, and current use, import, and export regulations should be followed when exporting this product.

## Corporate information

Rocket Software, Inc. develops enterprise infrastructure products in four key areas: storage, networks, and compliance; database servers and tools; business information and analytics; and application development, integration, and modernization.

Website: [www.rocketsoftware.com](http://www.rocketsoftware.com)

Rocket Global Headquarters 774<sup>th</sup> Avenue, Suite 100 Waltham, MA 02451-1468 USA

To contact Rocket Software by telephone for any reason, including obtaining pre-sales information and technical support, use one of the following telephone numbers.

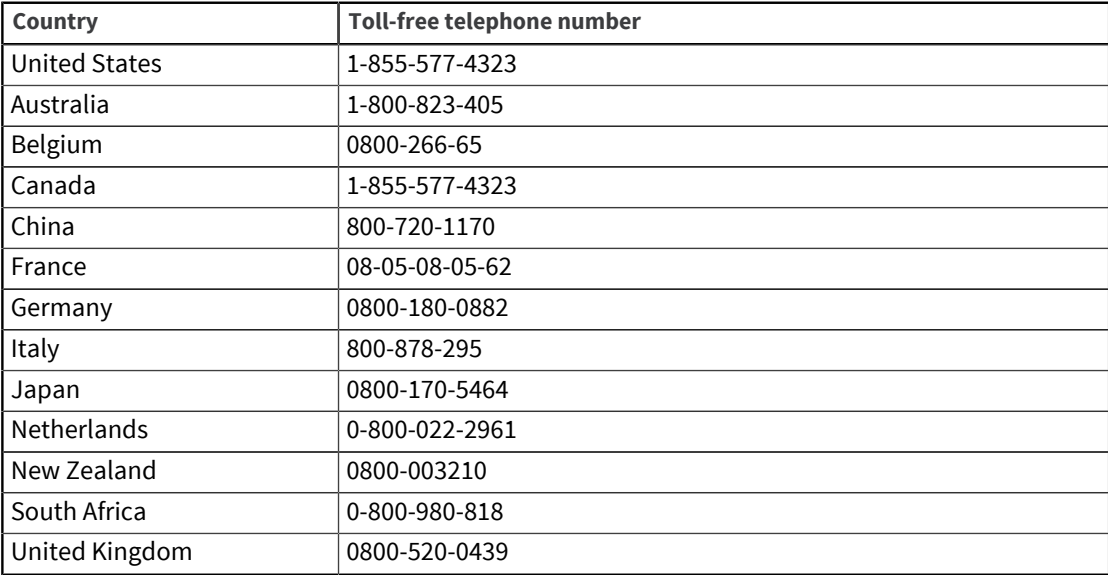

#### Contacting Technical Support

The Rocket Customer Portal is the primary method of obtaining support. If you have current support and maintenance agreements with Rocket Software, you can access the Rocket Customer Portal and report a problem, download an update, or read answers to FAQs. To log in to the Rocket Customer Portal or to request a Rocket Customer Portal account, go to [www.rocketsoftware.com/support](http://www.rocketsoftware.com/support).

In addition to using the Rocket Customer Portal to obtain support, you can use one of the telephone numbers that are listed above or send an email to [support@rocketsoftware.com](mailto:support@rocketsoftware.com).